## Building Blocks for Kindergarten

## HOW TO SIGN-UP AND USE BEANSTACK

## **At smpl.beanstack.org**

- Click **Register an Individual or Family**
- Click **I am registering myself** and fill out the form
- Click **Next** to add additional family members
- Register for the Building Blocks for Kindergarten Challenge
- Begin tracking your reading and activities by clicking on **Log Reading and Activities** on the top left side of the page
- To log reading, click on **Days** and then click on the calendar for each day you spend reading
- To log activities, click **Activities** and select one of the listed activities. You can complete and log activities multiple times

Note: When using the web version of Beanstack, you can only log for one person at a time.

## **Using the Beanstack Tracker App**

- Touch **Find Your School or Library**
- Type Santa Monica Public Library and touch **Sign Up**
- Enter your email, phone number, or Library card number and password
- Follow the prompts to complete registration
- Touch **Add Reader** to register additional family members
- Touch **Challenges** at the bottom of the screen and register for Building Blocks for Kindergarten
- Touch **+** to log your reading and activities

Note: The Beanstack Tracker App syncs all of your programs. Log a book or an activity and the App will track your days automatically.

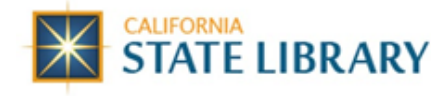

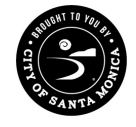

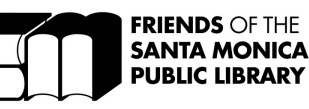

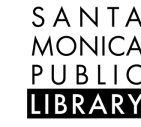

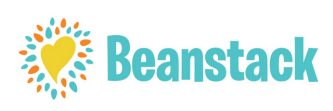